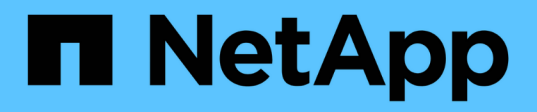

## **Installation de l'entrepôt de données et des rapports OnCommand Insight**

OnCommand Insight

NetApp April 01, 2024

This PDF was generated from https://docs.netapp.com/fr-fr/oncommand-insight/install-windows/locatingibm-cognos-documentation.html on April 01, 2024. Always check docs.netapp.com for the latest.

# **Sommaire**

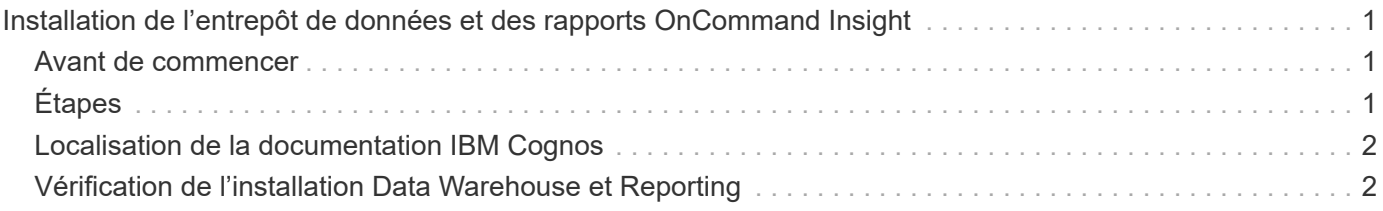

# <span id="page-2-0"></span>**Installation de l'entrepôt de données et des rapports OnCommand Insight**

L'installation est autonome et inclut les éléments nécessaires à l'exécution et à l'exploitation de l'entrepôt de données OnCommand Insight (DWH) et des utilitaires de génération de rapports.

## <span id="page-2-1"></span>**Avant de commencer**

Veuillez noter les points suivants avant d'installer ou de mettre à niveau.

- Si vous effectuez une mise à niveau, sauvegardez DWH.
- Vous devez disposer des autorisations *Administrator*locales pour installer l'entrepôt de données OnCommand Insight avec le reporting.
- Assurez-vous que le service Windows modules installer est activé (automatiquement ou manuellement).
- Si vous effectuez l'installation sur un lecteur non C:, les noms de fichiers courts doivent être activés. S'il n'est pas activé, le programme d'installation l'active.
- Pour le composant DB2, l'utilisateur DB2 peut être *domain* user ou *local* user.
	- Si l'utilisateur DB2 est un utilisateur *domain*, vous devez disposer des éléments suivants :
		- L'utilisateur DB2 doit avoir déjà été créé et vous devez connaître le nom d'utilisateur et le mot de passe
		- En tant qu'utilisateur qui installe DWH avec Reporting, vous devez pouvoir interroger l'utilisateur DB2. Pour valider cette opération, on peut utiliser la commande :
			- net user <db2 user name> /domain
	- Si l'utilisateur DB2 est un utilisateur *local*, vous devez disposer des éléments suivants :
		- Nom d'utilisateur et mot de passe de l'utilisateur qui sera utilisé comme utilisateur DB2. Si cet utilisateur n'existe pas, l'installation le créera.
	- [REMARQUE]

Le nom d'utilisateur DB2 ainsi que le nom de connexion Windows ont les restrictions suivantes : \* les caractères valides sont les suivants : 'a' à 'Z'; 'a' à 'z'; '0' à '9'; '#'; '@'; '*'; '!'; '('; ')'; '{'; '}'; '-'; et '.'. \* Si vous utilisez les caractères spéciaux '!'; '('; ')'; '{'; '}'; '-'; et '.' vous devez utiliser toutes les lettres majuscules pour le nom d'utilisateur. \* Le premier caractère de la chaîne doit être un caractère alphabétique, @, # ou \$; il ne peut pas être un nombre ou les séquences de lettres \_SYS*, *DBM*, ou *IBM* \* il ne peut pas dépasser 128 octets. \* Il ne peut pas être UTILISATEURS, ADMINISTRATEURS, INVITÉS, PUBLIC, LOCAL ou tout mot réservé SQL.

• L'utilisateur DB2 ne peut pas être le même que l'utilisateur exécutant l'installation.

# <span id="page-2-2"></span>**Étapes**

- 1. Connectez-vous au serveur Data Warehouse à l'aide d'un compte disposant de privilèges d'administrateur.
- 2. Téléchargez le fichier .zip Data Warehouse with Reporting et extrayez les fichiers dans un dossier

d'installation.

3. Accédez au dossier *<download location>\OCI\_dwh\_installer\* et exécutez le script *install\_OCI\_dwh.bat*.

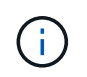

Avec OnCommand Insight 7.3.10 et versions ultérieures, vous devez exécuter le script pour une installation correcte de DWH/Reporting. N'exécutez pas l'exécutable d'installation .MSI.

- 4. Entrez le domaine DB2 ou appuyez sur entrée pour le domaine local.
- 5. Entrez le nom d'utilisateur DB2. Voir ci-dessus pour les restrictions de nom d'utilisateur.
- 6. Entrez le mot de passe de l'utilisateur DB2. Saisissez à nouveau le mot de passe lorsque vous y êtes invité.
- 7. Entrez le chemin d'installation du composant DB2 ou appuyez sur entrée pour le paramètre par défaut.
- 8. Les informations que vous avez saisies s'affichent. Vérifiez soigneusement tous les paramètres. Appuyez sur entrée pour lancer l'installation.
- 9. Si vous y êtes invité, laissez Windows poursuivre l'installation de DB2.
- 10. Après l'installation de DB2, l'assistant d'installation DWH s'exécute. Suivez les instructions pour installer DWH avec Reporting.

L'installation de l'entrepôt de données avec reporting peut prendre jusqu'à une heure.

## <span id="page-3-0"></span>**Localisation de la documentation IBM Cognos**

Pour obtenir des informations de base telles que le démarrage et l'arrêt du logiciel de portail de reporting, consultez la documentation IBM Cognos installée avec le produit. Vous pouvez effectuer une recherche à l'aide d'un navigateur Web pour obtenir des informations sur les produits de reporting IBM Cognos, tels que Query Studio, Report Studio, Business Insight ou Business Insight Advanced sur le site Web IBM des centres d'information de ces produits logiciels.

### **Étapes**

1. Pour localiser la documentation IBM Cognos installée avec OnCommand Insight, accédez à ce répertoire.

<install\_dir\>\cognos\c10\_64\webcontent\documentation\help\_docs.html

2. Vous pouvez également afficher des rubriques décrivant des fenêtres IBM Cognos individuelles utilisées dans le portail de rapports OnCommand Insight. Cliquez sur l'icône **?** dans la barre d'outils de la fenêtre.

## <span id="page-3-1"></span>**Vérification de l'installation Data Warehouse et Reporting**

Après une installation réussie de l'entrepôt de données OnCommand Insight, vous devez vous assurer que tous les services DWH et Reporting sont disponibles dans vos services Microsoft Windows.

### **Étapes**

<sup>1.</sup> Dans le menu Démarrer de Windows, sélectionnez **panneau de configuration › système et sécurité ›**

### **Outils d'administration › Services**.

2. Assurez-vous que les entrées suivantes apparaissent dans la liste des services :

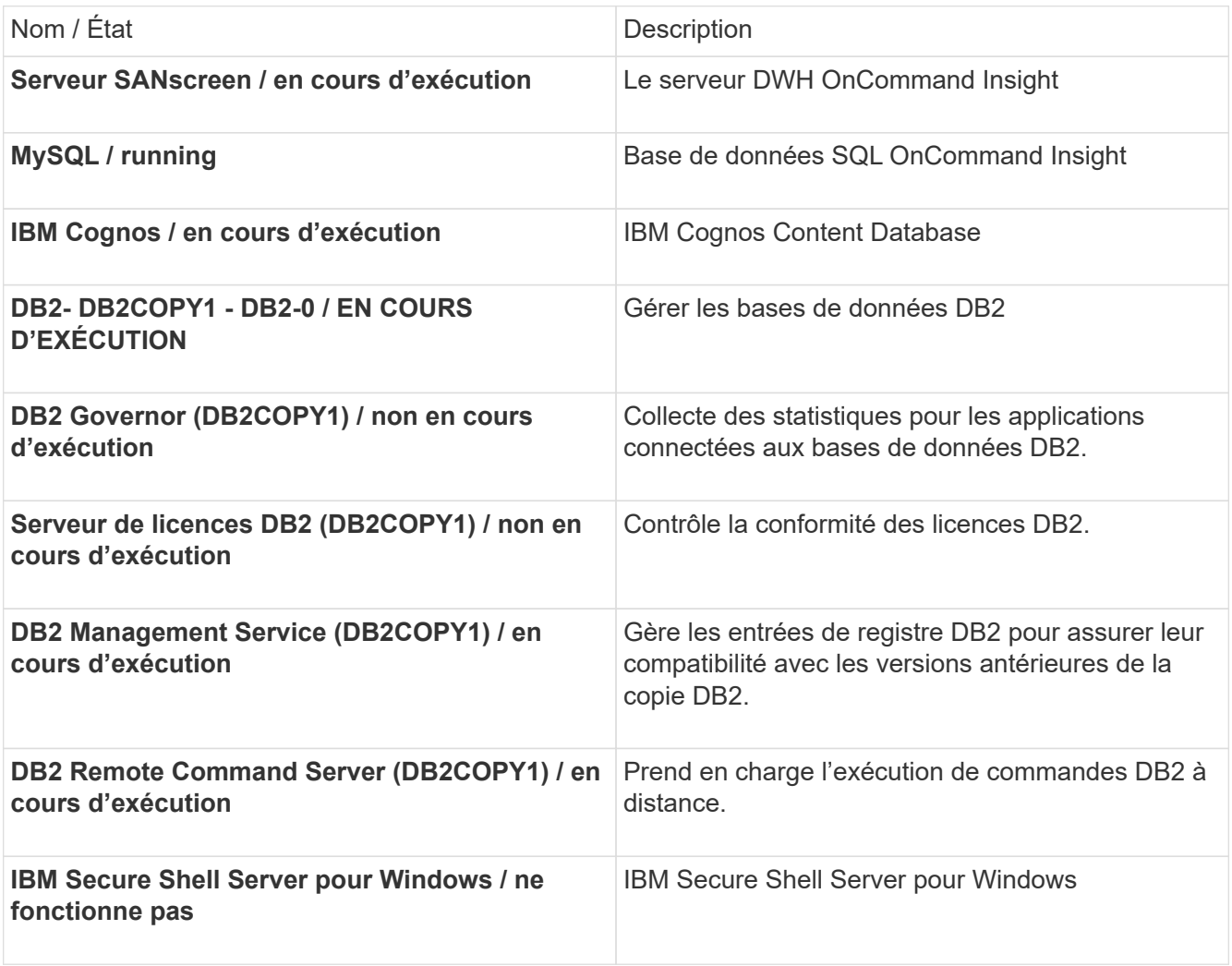

#### **Informations sur le copyright**

Copyright © 2024 NetApp, Inc. Tous droits réservés. Imprimé aux États-Unis. Aucune partie de ce document protégé par copyright ne peut être reproduite sous quelque forme que ce soit ou selon quelque méthode que ce soit (graphique, électronique ou mécanique, notamment par photocopie, enregistrement ou stockage dans un système de récupération électronique) sans l'autorisation écrite préalable du détenteur du droit de copyright.

Les logiciels dérivés des éléments NetApp protégés par copyright sont soumis à la licence et à l'avis de nonresponsabilité suivants :

CE LOGICIEL EST FOURNI PAR NETAPP « EN L'ÉTAT » ET SANS GARANTIES EXPRESSES OU TACITES, Y COMPRIS LES GARANTIES TACITES DE QUALITÉ MARCHANDE ET D'ADÉQUATION À UN USAGE PARTICULIER, QUI SONT EXCLUES PAR LES PRÉSENTES. EN AUCUN CAS NETAPP NE SERA TENU POUR RESPONSABLE DE DOMMAGES DIRECTS, INDIRECTS, ACCESSOIRES, PARTICULIERS OU EXEMPLAIRES (Y COMPRIS L'ACHAT DE BIENS ET DE SERVICES DE SUBSTITUTION, LA PERTE DE JOUISSANCE, DE DONNÉES OU DE PROFITS, OU L'INTERRUPTION D'ACTIVITÉ), QUELLES QU'EN SOIENT LA CAUSE ET LA DOCTRINE DE RESPONSABILITÉ, QU'IL S'AGISSE DE RESPONSABILITÉ CONTRACTUELLE, STRICTE OU DÉLICTUELLE (Y COMPRIS LA NÉGLIGENCE OU AUTRE) DÉCOULANT DE L'UTILISATION DE CE LOGICIEL, MÊME SI LA SOCIÉTÉ A ÉTÉ INFORMÉE DE LA POSSIBILITÉ DE TELS DOMMAGES.

NetApp se réserve le droit de modifier les produits décrits dans le présent document à tout moment et sans préavis. NetApp décline toute responsabilité découlant de l'utilisation des produits décrits dans le présent document, sauf accord explicite écrit de NetApp. L'utilisation ou l'achat de ce produit ne concède pas de licence dans le cadre de droits de brevet, de droits de marque commerciale ou de tout autre droit de propriété intellectuelle de NetApp.

Le produit décrit dans ce manuel peut être protégé par un ou plusieurs brevets américains, étrangers ou par une demande en attente.

LÉGENDE DE RESTRICTION DES DROITS : L'utilisation, la duplication ou la divulgation par le gouvernement sont sujettes aux restrictions énoncées dans le sous-paragraphe (b)(3) de la clause Rights in Technical Data-Noncommercial Items du DFARS 252.227-7013 (février 2014) et du FAR 52.227-19 (décembre 2007).

Les données contenues dans les présentes se rapportent à un produit et/ou service commercial (tel que défini par la clause FAR 2.101). Il s'agit de données propriétaires de NetApp, Inc. Toutes les données techniques et tous les logiciels fournis par NetApp en vertu du présent Accord sont à caractère commercial et ont été exclusivement développés à l'aide de fonds privés. Le gouvernement des États-Unis dispose d'une licence limitée irrévocable, non exclusive, non cessible, non transférable et mondiale. Cette licence lui permet d'utiliser uniquement les données relatives au contrat du gouvernement des États-Unis d'après lequel les données lui ont été fournies ou celles qui sont nécessaires à son exécution. Sauf dispositions contraires énoncées dans les présentes, l'utilisation, la divulgation, la reproduction, la modification, l'exécution, l'affichage des données sont interdits sans avoir obtenu le consentement écrit préalable de NetApp, Inc. Les droits de licences du Département de la Défense du gouvernement des États-Unis se limitent aux droits identifiés par la clause 252.227-7015(b) du DFARS (février 2014).

#### **Informations sur les marques commerciales**

NETAPP, le logo NETAPP et les marques citées sur le site<http://www.netapp.com/TM>sont des marques déposées ou des marques commerciales de NetApp, Inc. Les autres noms de marques et de produits sont des marques commerciales de leurs propriétaires respectifs.